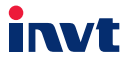

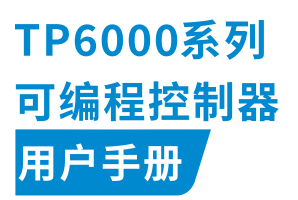

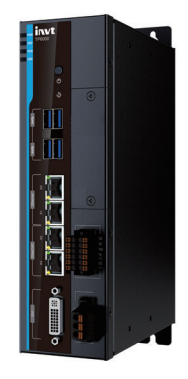

# 深圳市英威腾电气股份有限公司<br>SHENZHEN INVT ELECTRIC CO., LTD.

### **前言**

#### **概述**

感谢您使用英威腾 TP6000 系列可编程控制器产品。

TP6000 系列可编程控制器采用书本型金属机身,提供丰富的通讯总线接口来满足各种项目 的扩展需求,具备强大的运动控制性能。搭载 Intel 处理器,内置 DDR4 内存,最大可扩展 至 32GB,内置可扩展 SSD 固态硬盘,非常适合高负荷运算应用。

本手册主要介绍产品的安装和接线,包括产品信息、机械安装、电气安装等。

请在装机之前,详细阅读本手册。关于本产品的用户程序开发环境的使用及用户程序设计 方法,请参考本公司另外发行的《Invtmatic Studio 软件使用手册》。

本公司保留对产品不断改进的权利,资料版本请以公司网站([www.invt.com.cn](https://www.invt.com.cn/))最新公 布为准,恕不另行通知。

#### **读者对象**

具有电工专业知识的人员(合格的电气工程师或具有同等知识的人员)。

#### **关于手册获取**

本手册不随产品发货,如需获取电子版 PDF 文件,可以通过以下方式获取:

- 我司官网([www.invt.com.cn](https://www.invt.com.cn/))→服务与支持→资料下载→搜索关键字并下载。
- 使用手机扫描产品机身二维码→搜索关键字并下载。

#### **修改记录**

由于产品版本升级或其他原因,本文档会不定期更新,恕不另行通知。

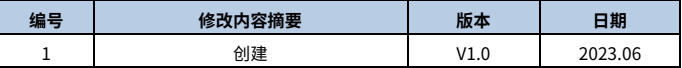

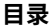

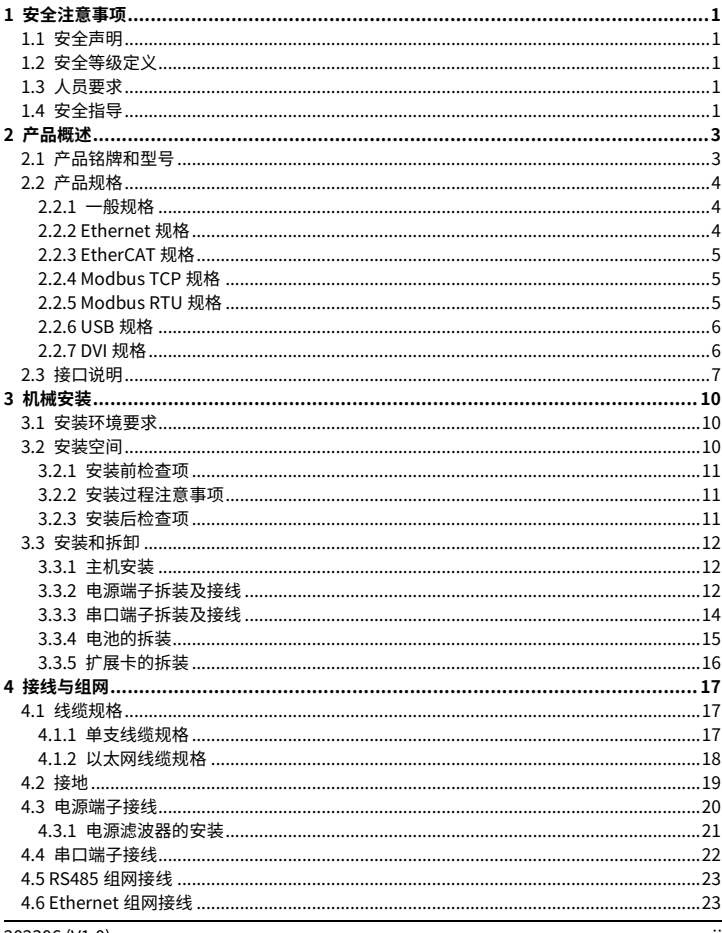

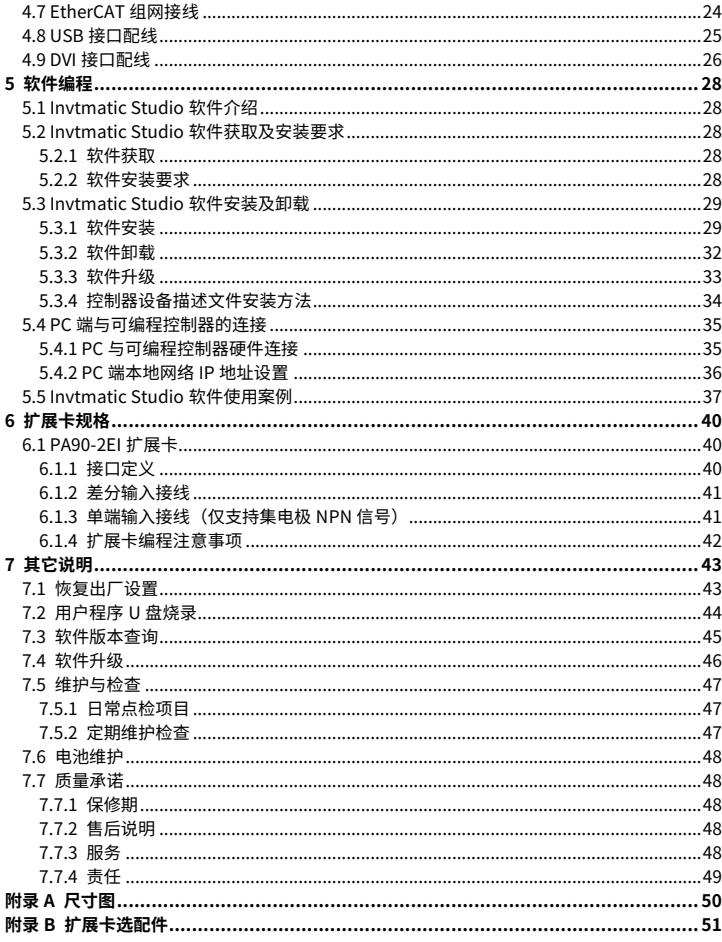

# **1 安全注意事项**

### <span id="page-4-1"></span><span id="page-4-0"></span>**1.1 安全声明**

在进行搬运、安装、配线、调试和运行之前,请详细阅读本手册,并遵循手册中所有的安 全注意事项。如果忽视,可能造成人身伤害或者设备损坏,甚至人员死亡。

因未遵守本手册的安全注意事项而造成的伤害和设备损坏,我司将不承担责任。

### <span id="page-4-2"></span>**1.2 安全等级定义**

为保证人身安全以及避免财产损失,必须注意本手册中的安全标识及提示。

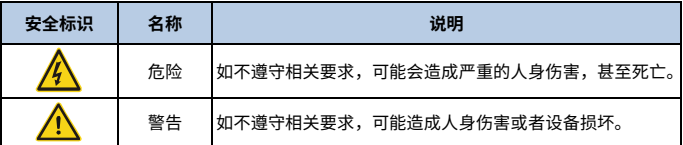

### <span id="page-4-3"></span>**1.3 人员要求**

**培训合格的专业人员:**操作本产品的工作人员必须经过专业的电气培训和安全知识培训, 已经熟悉本产品的安装、调试、运行以及维护保养的步骤和要求,并能根据经验避免产生 各种紧急情况。

### <span id="page-4-4"></span>**1.4 安全指导**

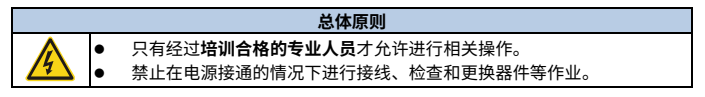

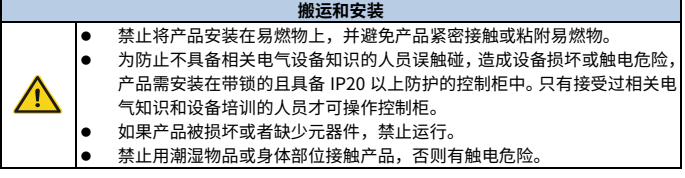

# **配线** 在配线前必须清楚各接口类型、规格等要求,防止出现接线错误,导致系 统运行异常;

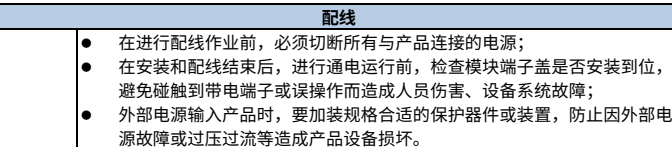

#### **调试和运行**

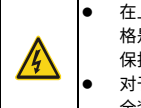

 在上电运行前,请务必检查本产品的工作环境是否符合要求,输入电源规 格是否符合要求,系统配线是否正确,并且确认设计的相应的保护电路, 保护本产品在外部设备发生故障时,仍能安全工作;

 对于需要外部提供电源的模块或端子,应在外部设置保险丝或断路器等安 全装置,避免产品因外部电源或设备故障而损坏。

#### **保养、维护和元件更换**

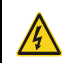

 在进行本产品端子接线操作前,必须切断所有与本产品连接的电源; 保养、维护和元器件更换过程中,必须采取措施避免螺丝、电缆等导电物 体进入产品内部。

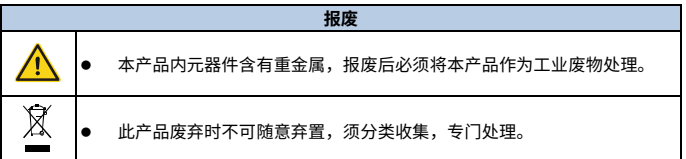

**2 产品概述**

### <span id="page-6-1"></span><span id="page-6-0"></span>**2.1 产品铭牌和型号**

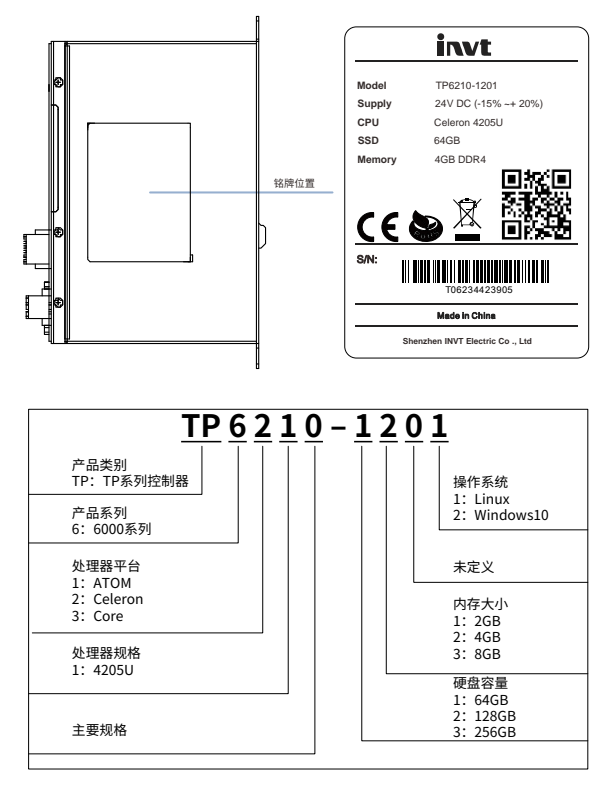

# <span id="page-7-0"></span>**2.2 产品规格**

### <span id="page-7-1"></span>**2.2.1 一般规格**

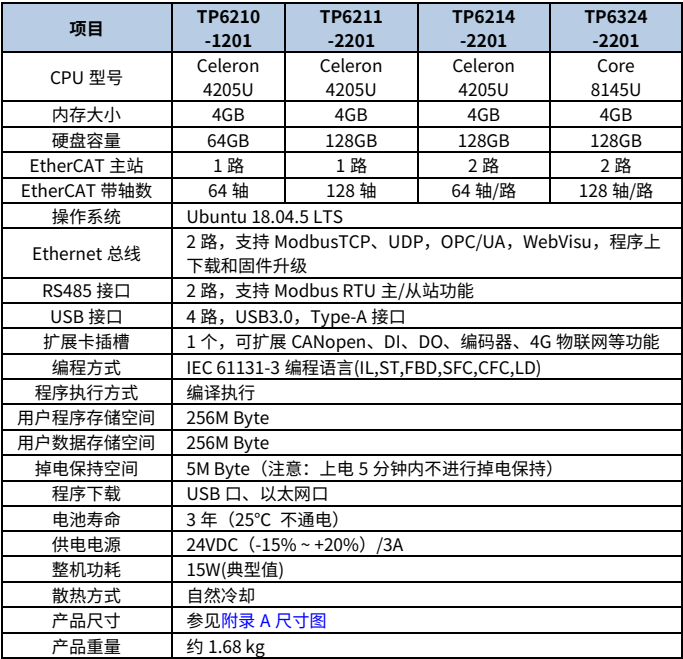

# <span id="page-7-2"></span>**2.2.2 Ethernet 规格**

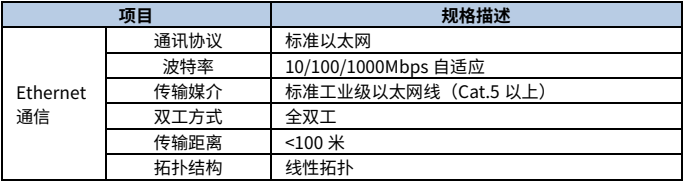

# <span id="page-8-0"></span>**2.2.3 EtherCAT 规格**

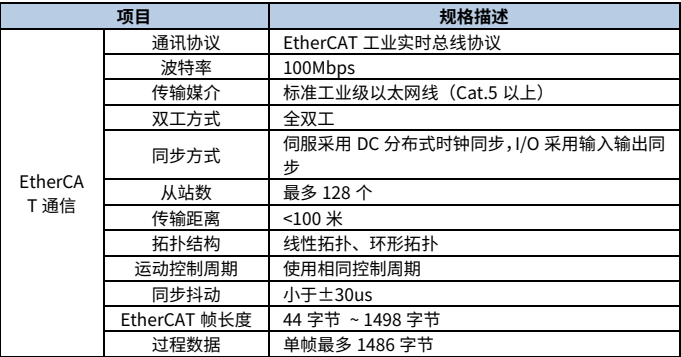

### <span id="page-8-1"></span>**2.2.4 Modbus TCP 规格**

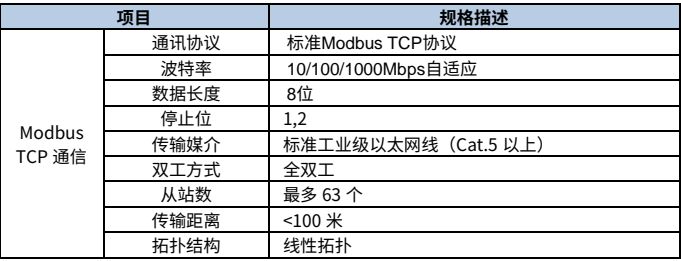

### <span id="page-8-2"></span>**2.2.5 Modbus RTU 规格**

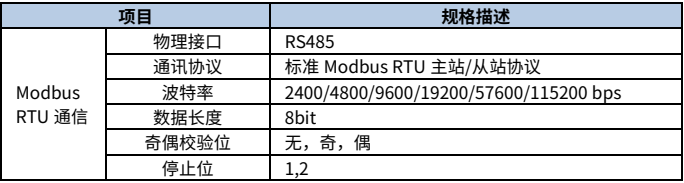

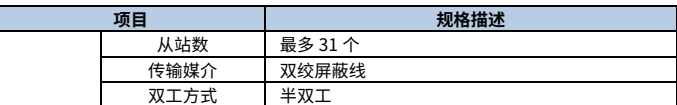

### <span id="page-9-0"></span>**2.2.6 USB 规格**

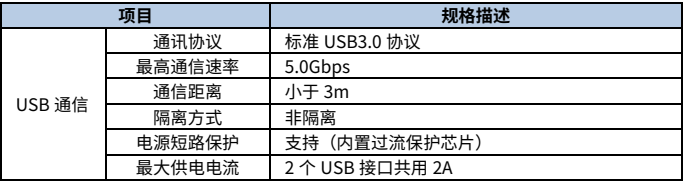

### <span id="page-9-1"></span>**2.2.7 DVI 规格**

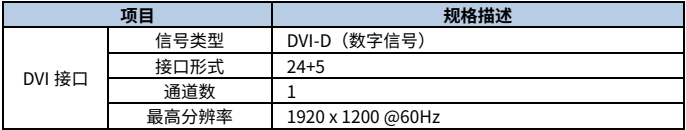

# <span id="page-10-0"></span>**2.3 接口说明**

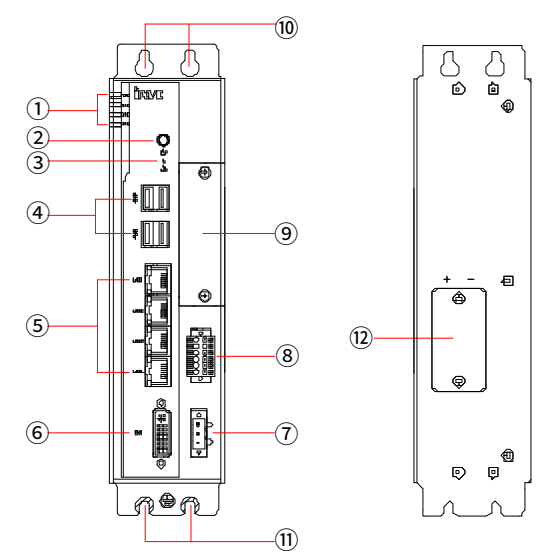

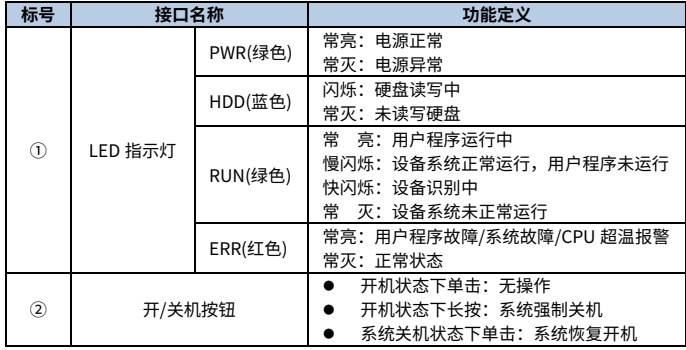

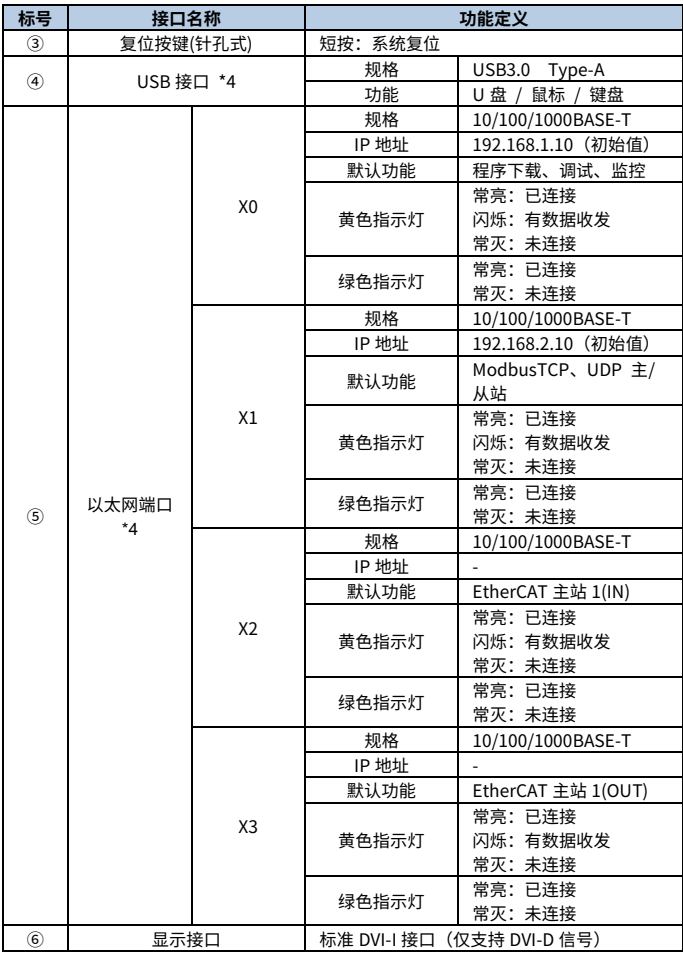

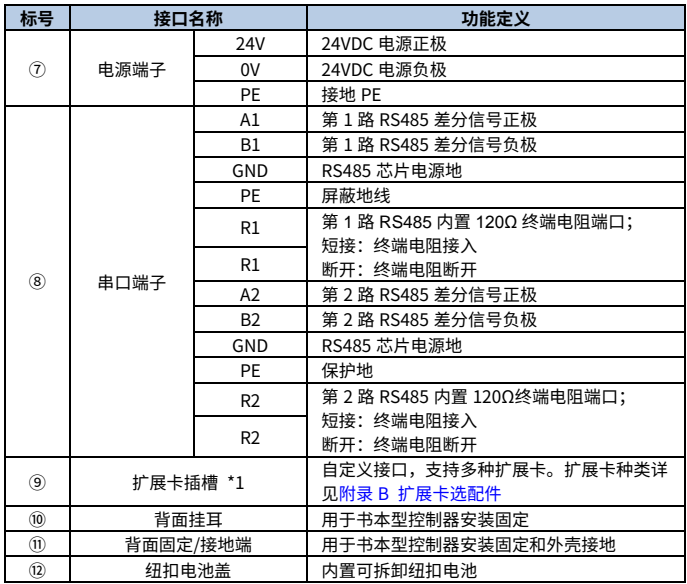

# **3 机械安装**

#### <span id="page-13-1"></span><span id="page-13-0"></span>**3.1 安装环境要求**

将本产品安装到导轨上时,应在充分考虑操作性、维护性、耐环境性的基础上进行安装。

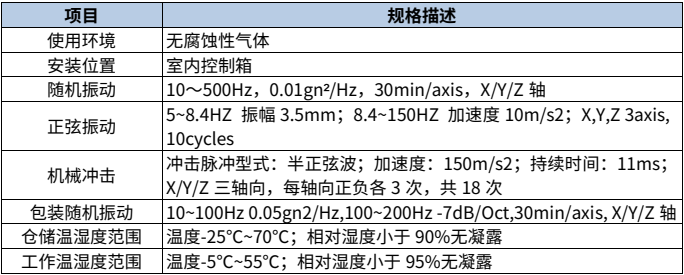

### <span id="page-13-2"></span>**3.2 安装空间**

为了便于用户更换以及更好的通风散热,模块上下部分与机箱以及部件之间应预留足够的 距离。参考如下示意图:

#### 图 3-1 安装空间示意图

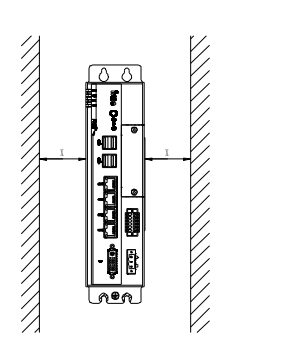

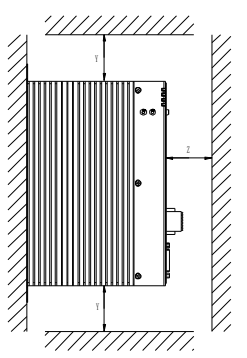

#### 表 3-1 安装间隔尺寸表

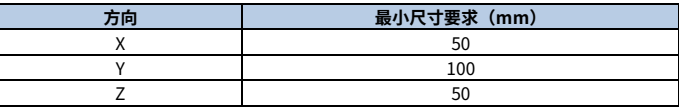

#### <span id="page-14-0"></span>**3.2.1 安装前检查项**

请按照下表操作进行自检

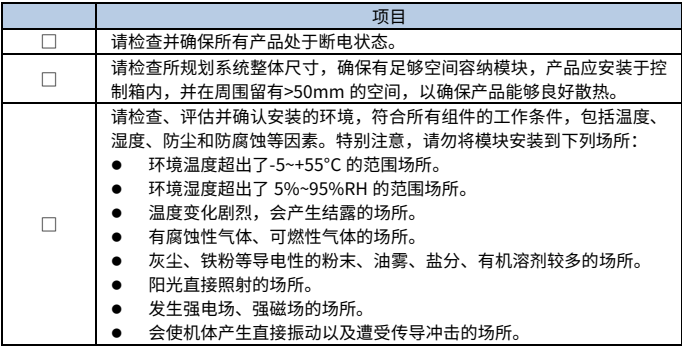

### <span id="page-14-1"></span>**3.2.2 安装过程注意事项**

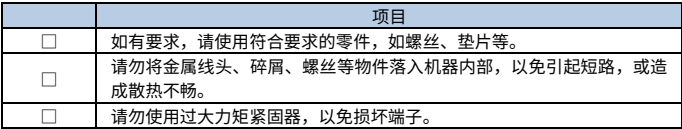

#### <span id="page-14-2"></span>**3.2.3 安装后检查项**

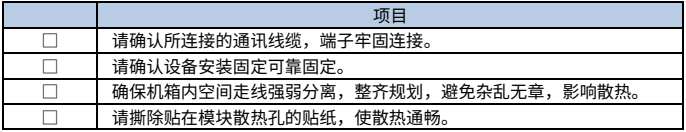

### <span id="page-15-0"></span>**3.3 安装和拆卸**

### <span id="page-15-1"></span>**3.3.1 主机安装**

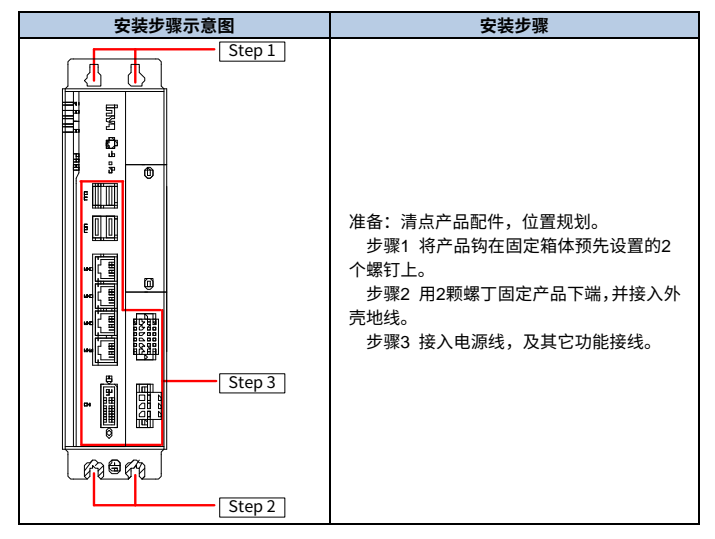

#### <span id="page-15-2"></span>**3.3.2 电源端子拆装及接线**

**电源端子拆装:**

电源端子采用可插拔,间距 5.08mm 的 3PIN 端子,由端子自带螺钉固定。产品出货默认 已装配好端子。

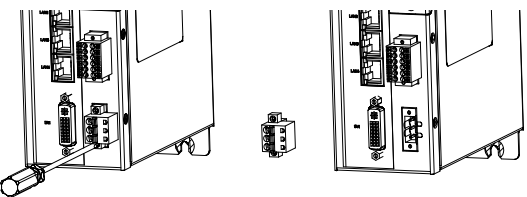

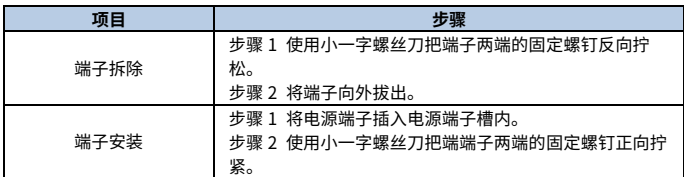

#### **电源端子接线:**

电源端子接线采用弹片式,压接接线方式。

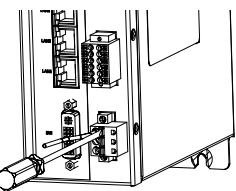

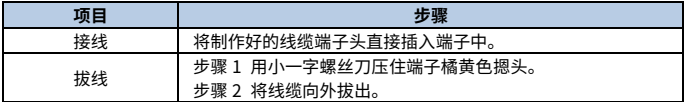

**注意:**请勿暴力拆装,以免损坏器件。

### <span id="page-17-0"></span>**3.3.3 串口端子拆装及接线**

#### **串口端子拆装:**

串口端子采用可插拔双排 12PIN, 间距 3.5mm 端子, 有端子自带螺钉固定。产品出货默 认已装配好端子。

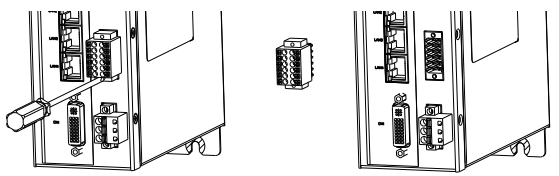

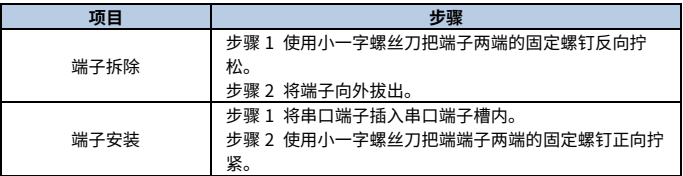

#### **串口端子接线:**

电源端子接线采用弹片式,压接接线方式。

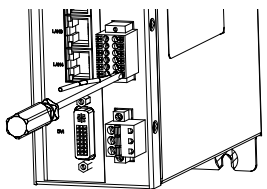

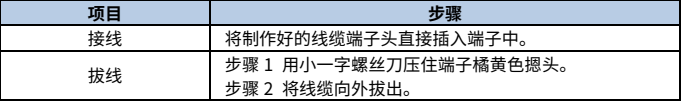

**注意:**请勿暴力拆装,以免损坏器件。

#### <span id="page-18-0"></span>**3.3.4 电池的拆装**

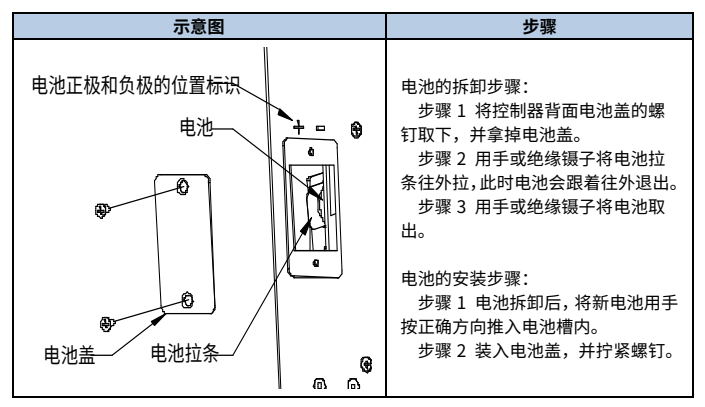

#### **注意:**

- 拆装电池时,请勿使用金属镊子,以免电池短路。
- 更换下的电池请妥善处理,避免造成环境污染及人身伤害。
- 安装新电池时,请注意电池正反面,请勿装反。
- 更新电池后,请重新校准系统时间,以保证系统时间正确。

### <span id="page-19-0"></span>**3.3.5 扩展卡的拆装**

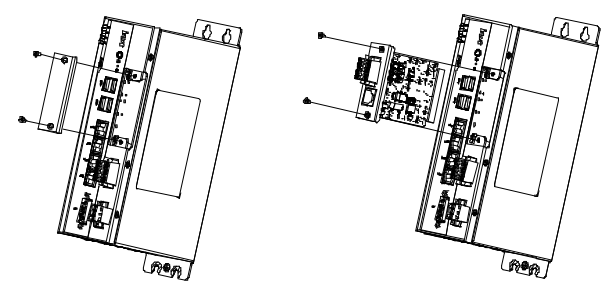

### **扩展卡的安装:**

步骤 1 使用十字螺丝刀将扩展卡盖板上的螺钉取出,并将盖板取出。

步骤 2 将需要安装的扩展卡小心平行的推入扩展卡槽内,然后拧入固定螺丝。

**注意:**扩展卡属于选配件,需要另行购买,示意图仅作为扩展卡拆装参考,最终以实际 扩展卡为准。

# **4 接线与组网**

### <span id="page-20-1"></span><span id="page-20-0"></span>**4.1 线缆规格**

#### <span id="page-20-2"></span>**4.1.1 单支线缆规格**

**适配线径 管型线耳 国标/mm2 美标/AWG** 8mm~10mm  $0.3$  22 0.5 20 Max2.0mm ,<br>Max2.5mm 0.75 18 1.0 18

#### 表 4-1 单支线线缆尺寸表

#### **注意:**

- 在安装或配线时,必须确保关闭所有外部电源。没有关闭所有的电源可能造成用户触 电或发生产品损毁的情况。
- 完成安装或配线后,启动电源前,应确认接线有无短路情况,否则,可能导致触电或 工作错误。
- 当设备配线时,检查产品规格定义的额定电压与端子配置,确保正确的安全配线。接 上与额定值不符的电源或不正确的产品安全配线可能会引起火灾或损坏等危险状况。
- 按规定扭矩上紧螺丝。假如螺丝松动,可能导致短路、起火、或是工作操作错误。但 是端子螺丝上得太紧的话,可能会造成螺丝和模块的损坏、发生掉落、短路、或故障 等情况。
- 确保设备中没有金属屑或配线残余物等异物。这些异物可能导致起火、损坏或工作操 作错误。

### <span id="page-21-0"></span>**4.1.2 以太网线缆规格**

图 4-1 以太网线缆示意图

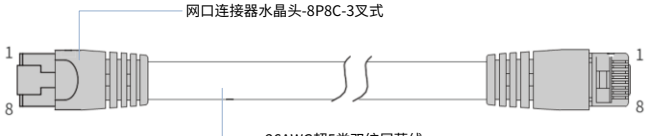

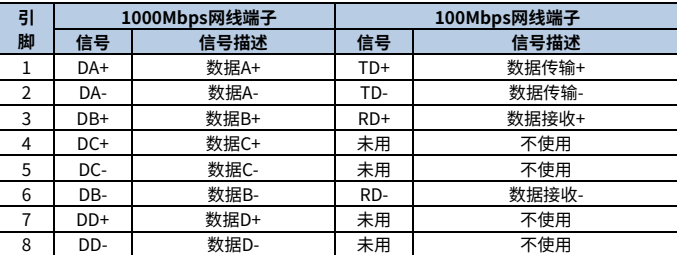

26AWG超5类双绞屏蔽线

### **注意:**

- 所采用的线缆必须 100%导通测试,无短路、断路、错位和接触不良现象。
- 为保持通信质量,EtherCAT 通信线缆长度不超过 100m。
- 自制网线推荐使用双绞屏蔽线,超 5 类电缆,满足 EIA/TIA568A,EN50173, ISO/IEC11801, EIA/TIA bulletin TSB, EIA/TIA SB40-A&TSB36 标准。

#### <span id="page-22-0"></span>**4.2 接地**

#### **外壳接地线必须满足以下要求**

- 1、 必须使用正确独立接地方式。
- 2、 请使用线截面积≥2mm2,长度≤30cm 接地线对设备外壳 → 接地。
- 3、 接地点靠近设备,确实接牢接地电缆。

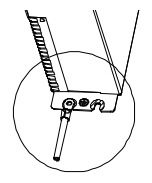

**接地遵循以下原则:**

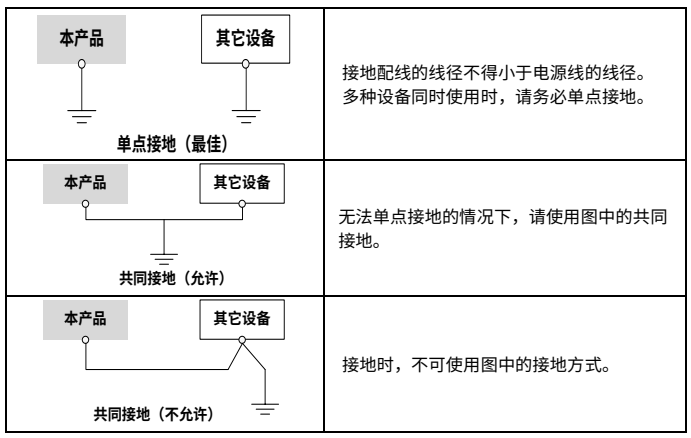

#### **屏蔽电缆接地**

对于 RS485、EtherCAT、Ethernet、USB、DVI 等传输敏感信号的电缆必须用屏蔽线。在 尽可能靠近设备的地方进行接地。对于屏蔽电缆剥除部分外皮后露出的屏蔽部分,应尽量 使其与导电背板较大面积接地,以确保良好接触。

# <span id="page-23-0"></span>**4.3 电源端子接线**

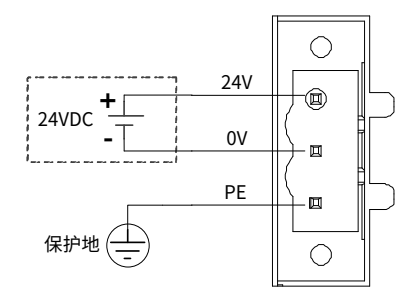

#### **注意:**

- 必须在确保交流电断电状态下进行接线,防止触电造成人身伤害或损坏模块。
- 不要将 110V/220V 交流电源线缆和直流 24V 电缆线、通信线缆等捆扎在一起,或将这 些线缆就近配置。这些线缆分开 100mm 以上。
- 电源端子 PE 接口和外壳接地 $\overline{u}$ 是连通的,建议两处接口都分别单独与保护地线连

接。

#### <span id="page-24-0"></span>**4.3.1 电源滤波器的安装**

若产品应用于存在强干扰源的现场(如变频器),建议增加额外的噪声滤波器抑制干扰噪 声。

滤波器应尽量靠近产品电源接口安装,通过螺丝与导电背板连接。为保证良好接地,需在 螺丝区域做好喷涂保护。原则上应将通向滤波器的电缆和从滤波器接出的电缆分开布线, 以避免滤波器前电缆上的噪声耦合到滤波后的电缆上。

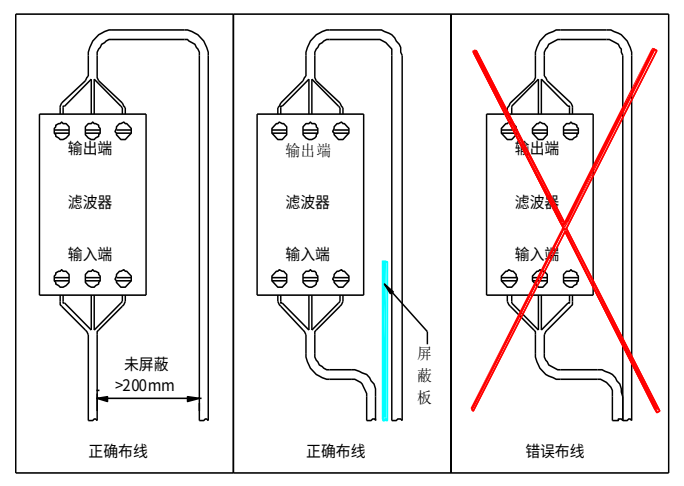

**<sup>◢</sup>注意:电**源滤波器是非标配设备,需要客户根据实际情况自行购买。

# <span id="page-25-0"></span>**4.4 串口端子接线**

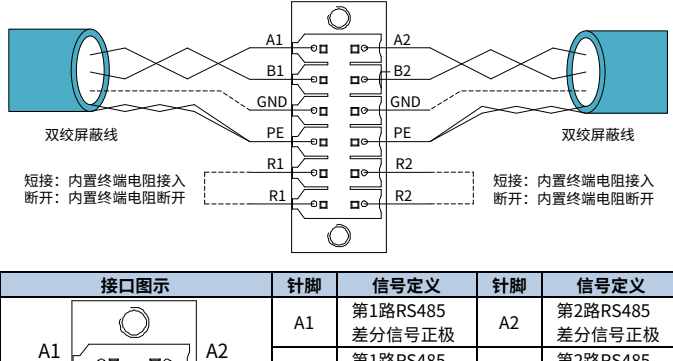

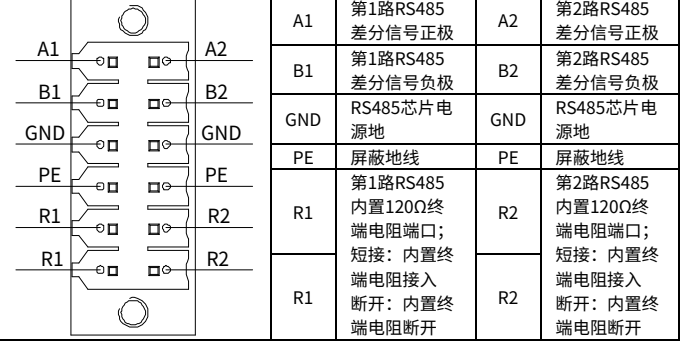

### **注意:**

- RS485 端口连接线,需使用双绞屏蔽线或多芯双绞屏蔽线。
- 当控制器处于 RS485 组网主站端或 RS485 组网从站末端时,需有效配置终端电阻。
- 由于线缆的衰减作用,连接长度大于 3 米的线缆建议使用更粗的线缆。

### <span id="page-26-0"></span>**4.5 RS485 组网接线**

控制器可以通过双绞屏蔽线与其它支持 RS485 总线的设备连接,采用线性拓扑结构。

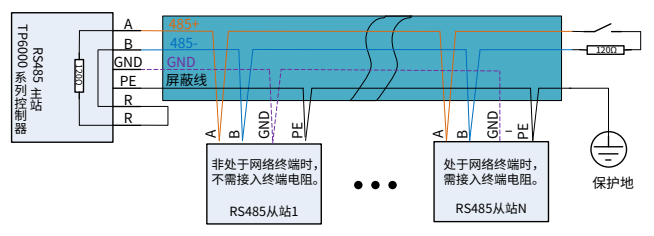

#### **注意:**

- 连接线需使用双绞屏蔽线或多芯双绞屏蔽线。
- 当控制器处于 RS485 组网主站端或 RS485 组网从站末端时,需有效配置终端电阻。
- 若从站接口中无芯片地 GND 定义,可都不接。
- GND 和屏蔽线除了节点连接外,禁止在中途位置连接。

### <span id="page-26-1"></span>**4.6 Ethernet 组网接线**

控制器可以通过一根以太网线与计算机、HMI 等进行点对点连接。

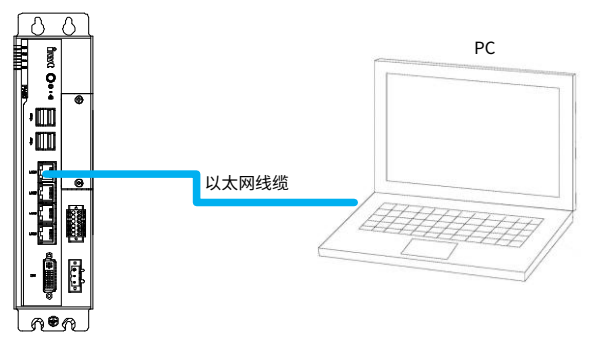

 控制器可以通过以太网线连接到集线器或交换机上,通过集线器或交换机与其他网络设备 实现多点连接。

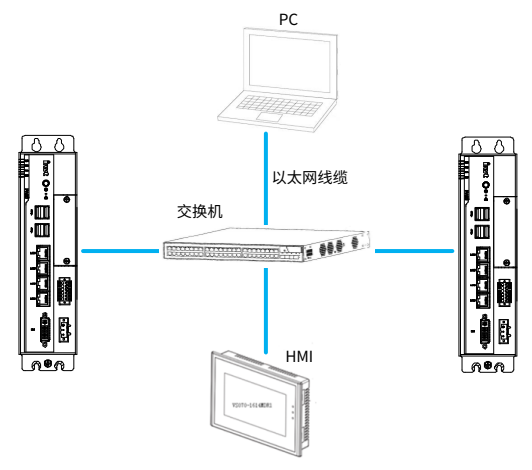

# <span id="page-27-0"></span>**4.7 EtherCAT 组网接线**

控制器可以通过以太网线与伺服驱动器、远程 IO 模块等 EtherCAT 从站设备连接。

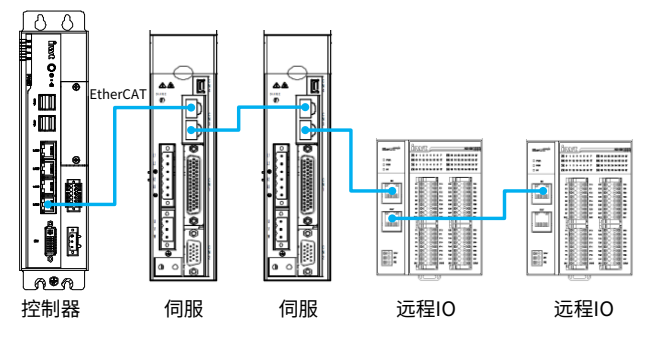

# <span id="page-28-0"></span>**4.8 USB 接口配线**

控制器 USB 接口可连接鼠标、键盘及 U 盘等设备。

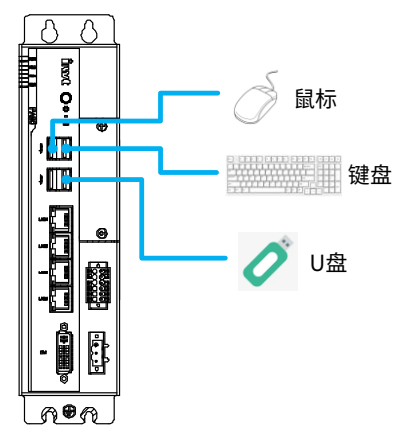

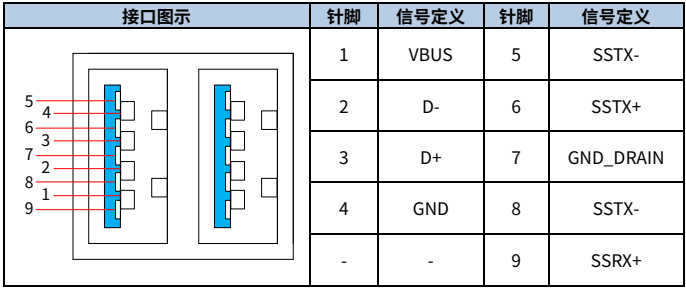

#### **注意:**

- 鼠标、键盘及 U 盘厂家不标配。
- 客户自行购买的鼠标、键盘及 U 盘需符合工业级规格。

# <span id="page-29-0"></span>**4.9 DVI 接口配线**

控制器可通过 DVI-D 视频线与 DVI-D 接口或 HDMI 接口的显示器连接。

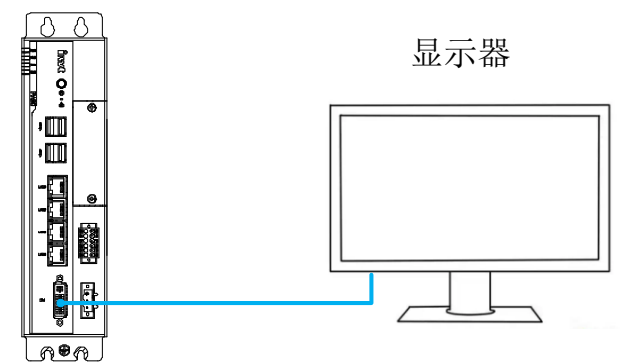

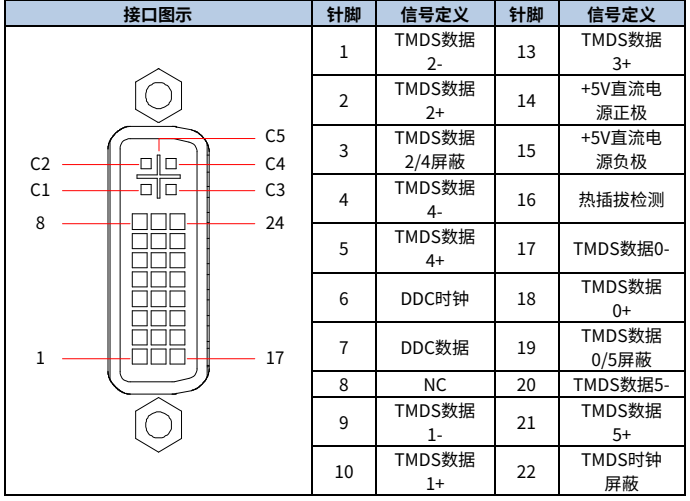

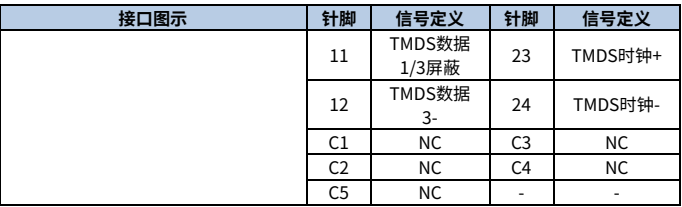

### **注意:**

- **DVI-D 视频线及显示器厂家不标配。**
- 控制器显示接口是附加预留接口,默认不对外开放。
- 客户自行购买的 DVI-D 视频线需要符合工业级规格。
- 客户自行购买的显示器需要符合工业级规格

# **5 软件编程**

### <span id="page-31-1"></span><span id="page-31-0"></span>**5.1 Invtmatic Studio 软件介绍**

Invtmatic Studio 是深圳市英威腾电气股份有限公司的可编程控制器编程软件,广泛应用 于能源、交通、市政、冶金、化工、制药、食品、纺织、包装、印刷、橡塑、机床和军工 等行业,为用户使用基于 IEC 61131-3 国际标准编程语言进行项目开发提供了一种技术先 进、功能强大的开放式全集成化的编程开发环境。

### <span id="page-31-2"></span>**5.2 Invtmatic Studio 软件获取及安装要求**

#### <span id="page-31-3"></span>**5.2.1 软件获取**

英威腾可编程控制器的用户编程软件为免费软件,安装文件以及相关参考资料等,用户可 通过以下途径获取:

英威腾官网([www.invt.com.cn](http://www.invt.com.cn/solutions/))的"服务与支持"→"资源下载"→搜索关键字并下载。 由于英威腾公司在不断完善产品和资料,建议用户在需要时,及时更新软件版本,查阅最 新发布的参考资料。

#### <span id="page-31-4"></span>**5.2.2 软件安装要求**

具备以下条件的台式 PC 或笔记本 PC:

- Windows 7 或 Windows 10 64 位操作系统。
- 内存容量: 不小于 4GB。
- 可用硬盘空间: 不小于 10GB(同时 C 盘可用空间不小于 5GB)。
- **IAN 网口:本地网络中 1 个空闲的网口。**

# <span id="page-32-0"></span>**5.3 Invtmatic Studio 软件安装及卸载**

### <span id="page-32-1"></span>**5.3.1 软件安装**

**注意:**安装前先关闭电脑上安装的杀毒软件。

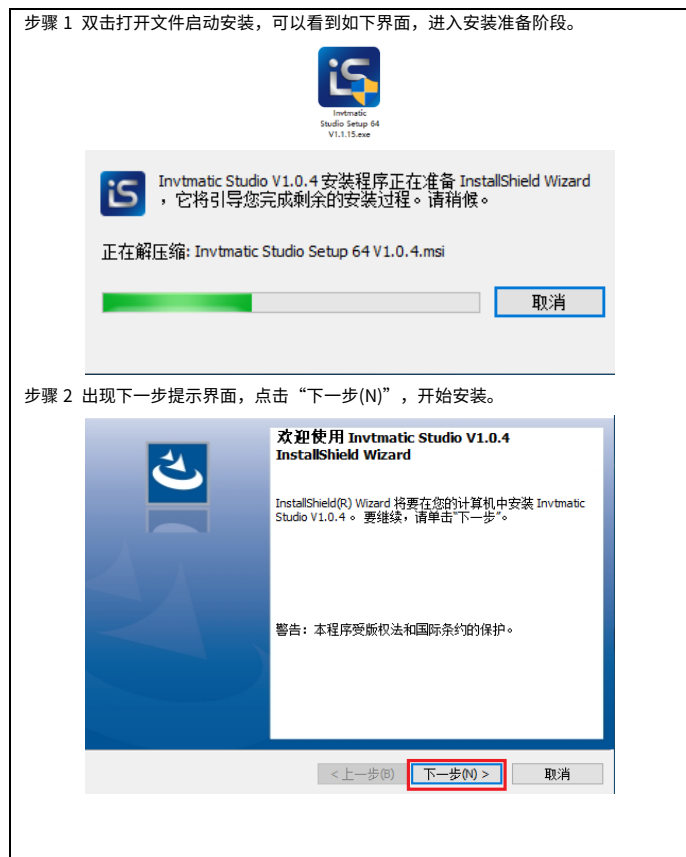

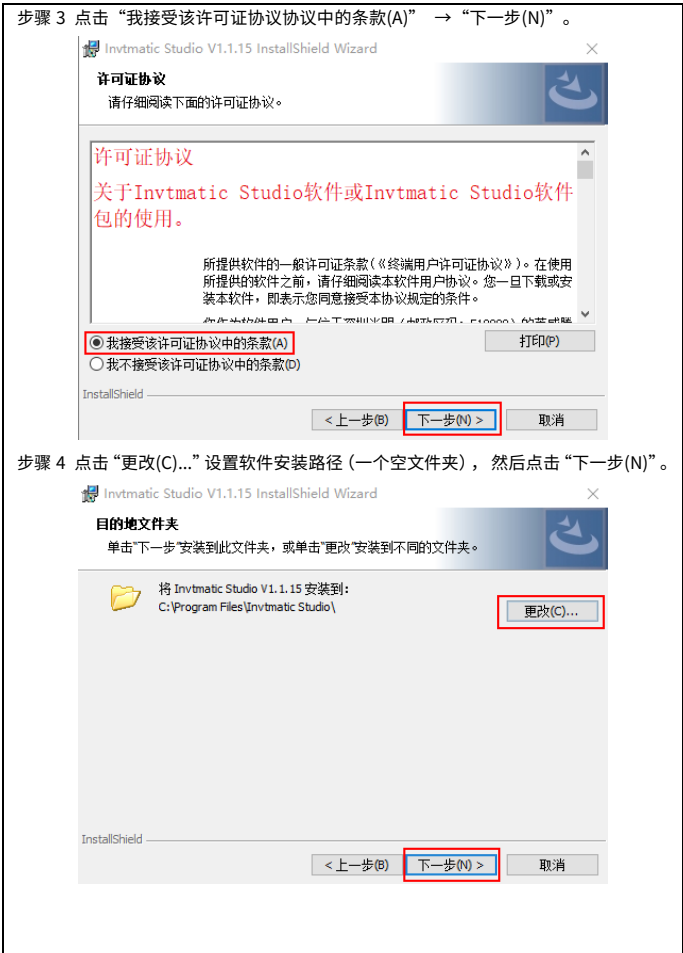

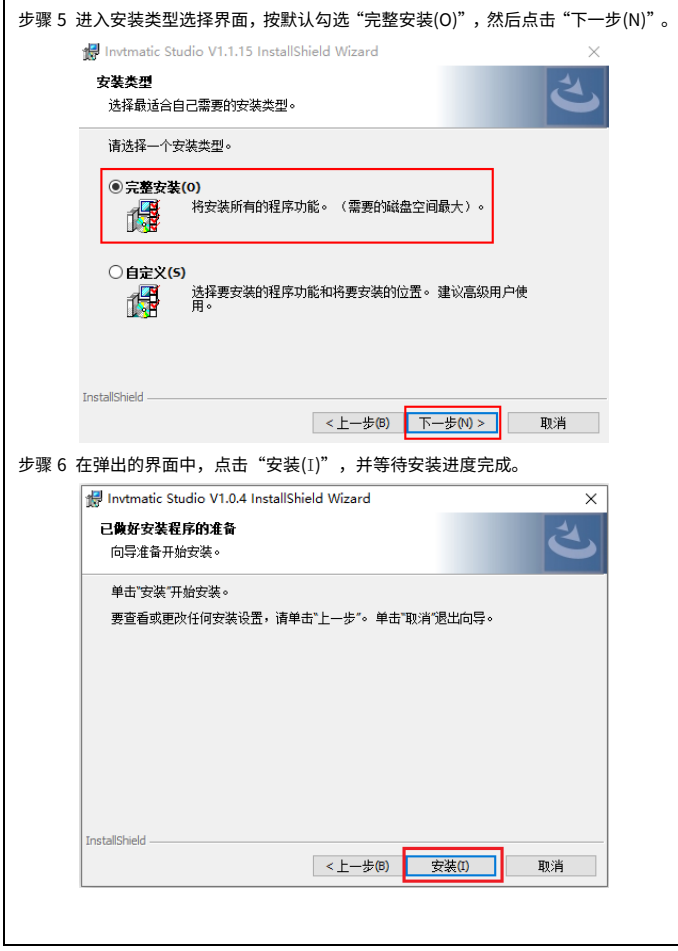

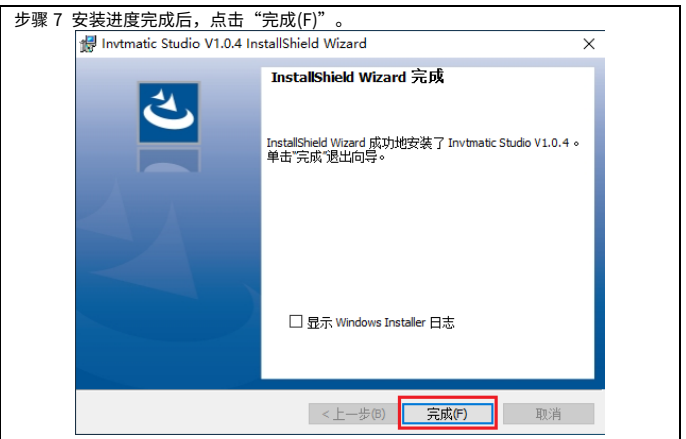

#### **语言设置:**

完成安装后,Invtmatic Studio 界面的操作语言默认为简体中文,若需要切换为其他语言, 可进入软件界面后,依次点击"工具"→"选项"→"语言设置",进行语言选择设置。

#### <span id="page-35-0"></span>**5.3.2 软件卸载**

使用 Windows 系统自带软件卸载工具,以 Windows 10 系统为例,具体步骤如下:

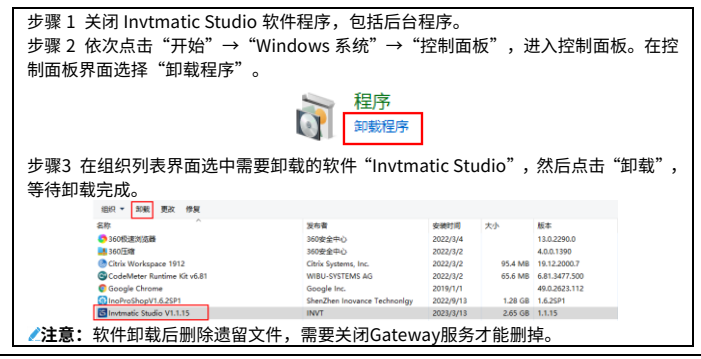

#### <span id="page-36-0"></span>**5.3.3 软件升级**

软件升级版本有两种方法,安装包升级和在线升级。

方法一 安装包升级

进入英威腾官方网站,下载最新软件版本,先卸载旧版本软件,并删除原有目录下的文件, 再安装升级新版本软件。

**注意:**若需要同时安装多个版本的软件,需要把不同版本的软件安装在不同目录的文件 夹中。

方法二 在线升级

将安装好 Invtmatic Studio 软件的 PC 连接互联网,然后打开软件,依次选择"菜单栏" →"帮助"→"软件在线升级"。

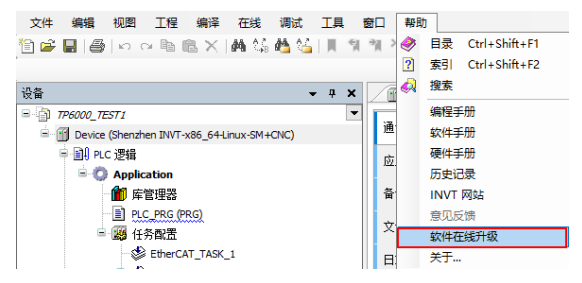

方法三 离线升级

进入英威腾官方网站,下载离线升级包,再安装离线升级包进行升级。

### <span id="page-37-0"></span>**5.3.4 控制器设备描述文件安装方法**

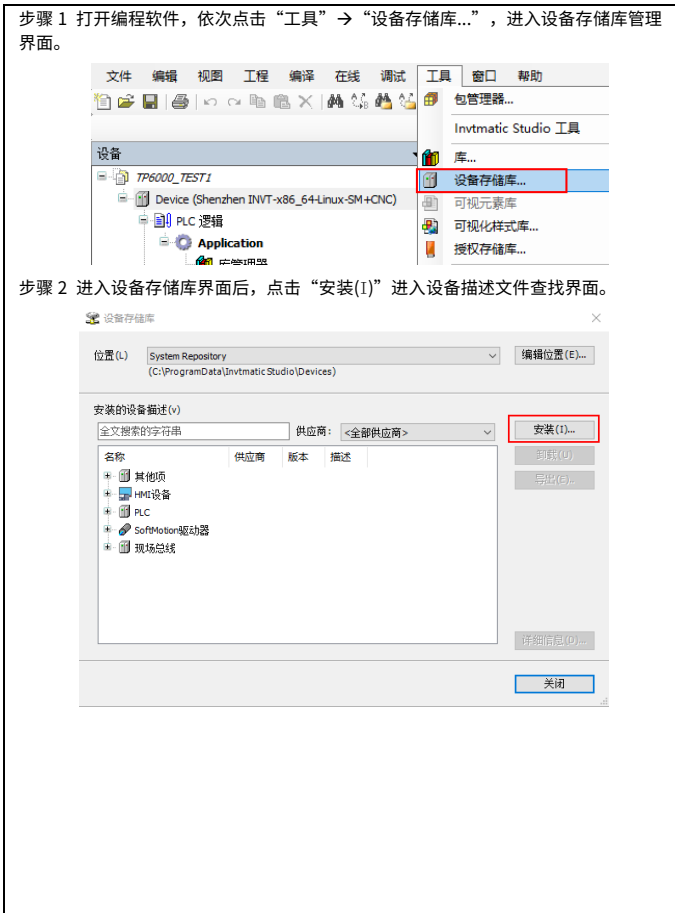

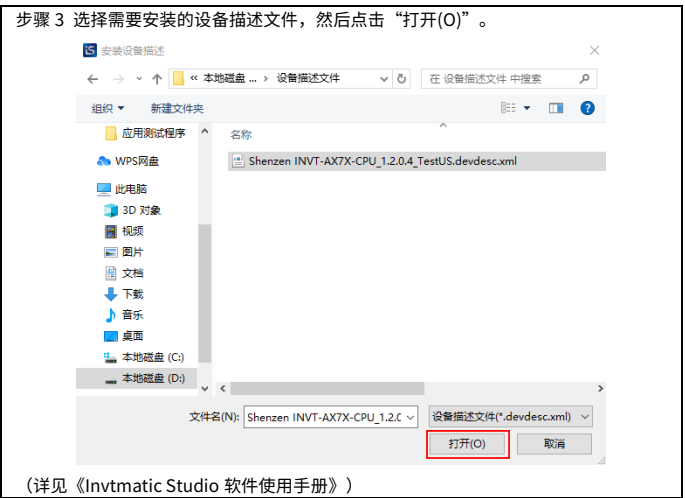

# <span id="page-38-0"></span>**5.4 PC 端与可编程控制器的连接**

### <span id="page-38-1"></span>**5.4.1 PC 与可编程控制器硬件连接**

PC与可编程控制器的硬件连接采用以太网线连接。控制器默认的调试/下载网口为X0 网口。

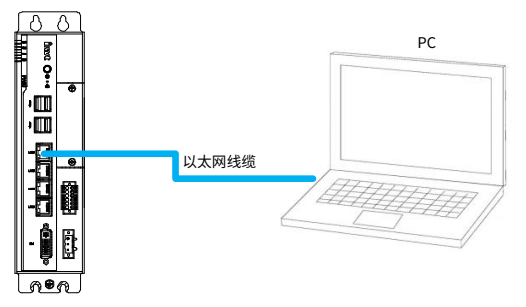

### <span id="page-39-0"></span>**5.4.2 PC 端本地网络 IP 地址设置**

PC 端必须将本地网络 IP 地址设置成和可编程控制器网口的 IP 地址在同一个网段内,且不 能是一样的,才能和控制器连接成功。

可编程控制器 X0 网口的默认 IP 地址:

IP 地址:192.168.1.10

子网掩码:255.255.255.0

默认网关:192.168.1.1

PC 端本地网络 IP 地址设置建议:

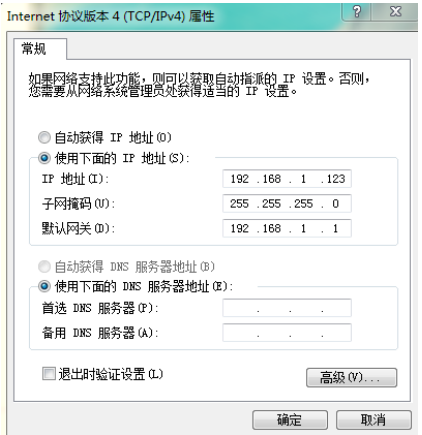

# <span id="page-40-0"></span>**5.5 Invtmatic Studio 软件使用案例**

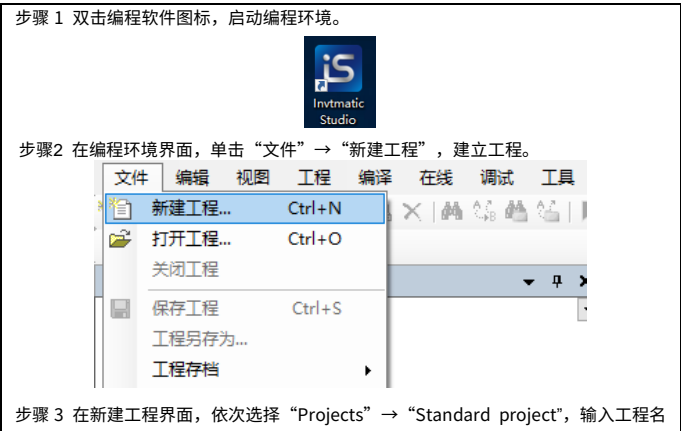

称以及工程保存路径,点击"确定"。

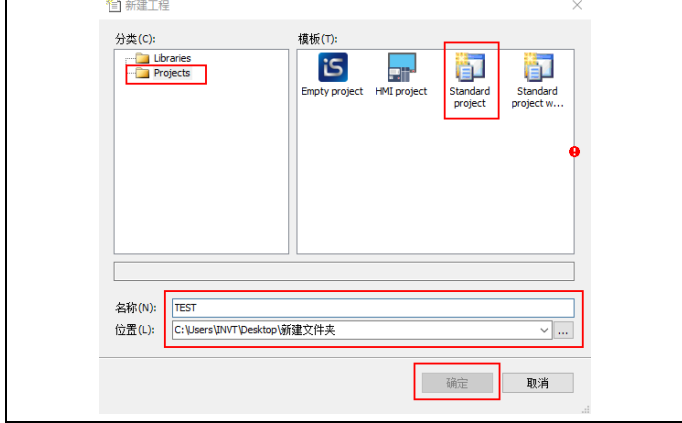

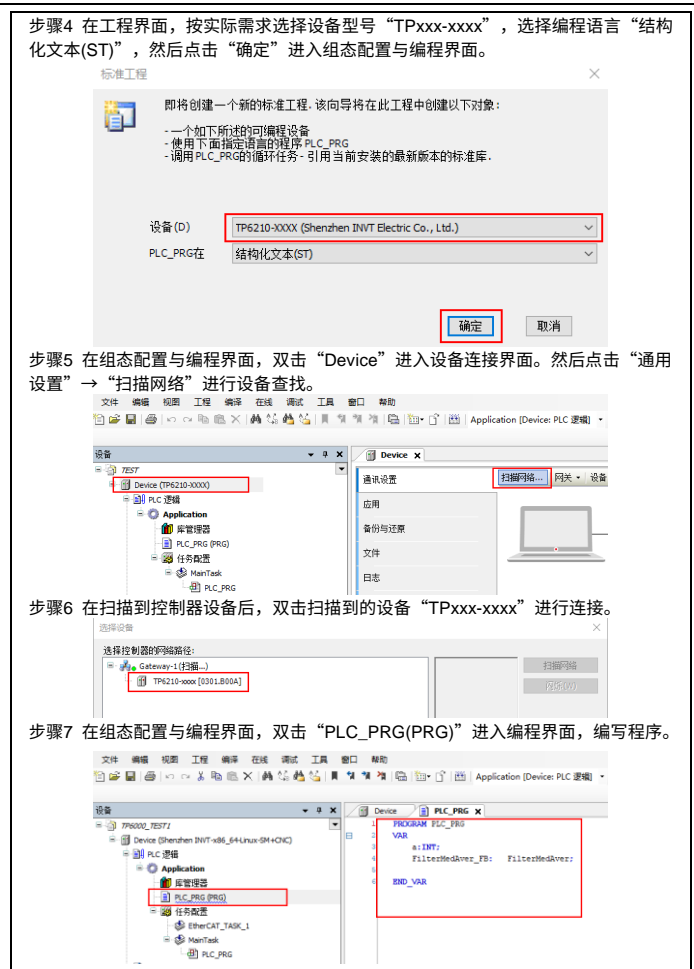

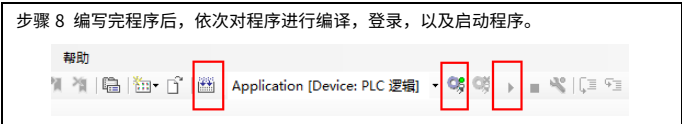

### **注意:**

Invtmatic Studio 软件使用详情,请参考《Invtmatic Studio 软件使用手册》。

# **6 扩展卡规格**

### <span id="page-43-1"></span><span id="page-43-0"></span>**6.1 PA90-2EI 扩展卡**

### **注意:**

扩展卡上的金手指接口是 INVT 自定义的非标定义,该产品仅适配 INVT 的 TP6000 系列控 制器使用,切勿用于其它机器上,以免损坏产品。

#### <span id="page-43-2"></span>**6.1.1 接口定义**

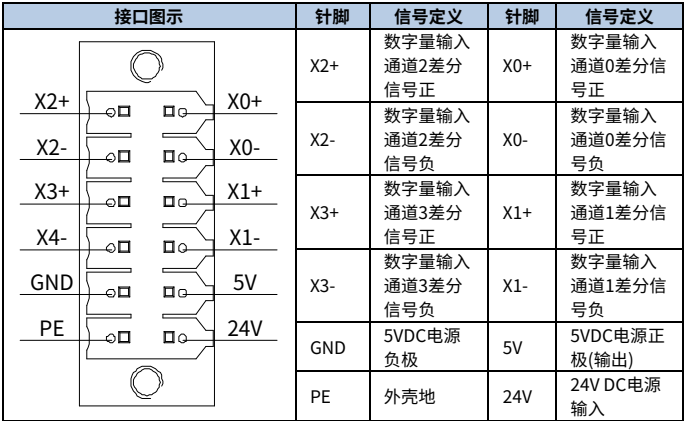

### <span id="page-44-0"></span>**6.1.2 差分输入接线**

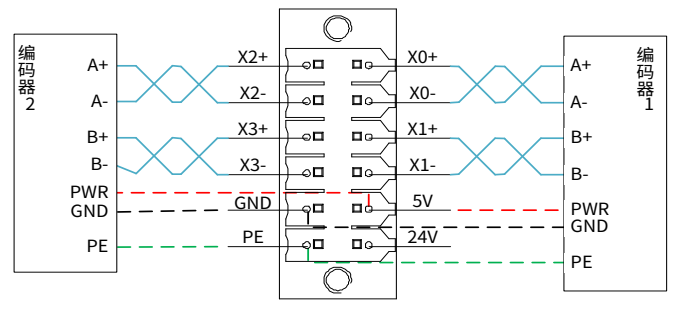

#### **注意:**

- 若编码器有自己的供电,则 5V 和 GND 不需要接。
- PE 根据实际情况判断是否需要接。

<span id="page-44-1"></span>**6.1.3 单端输入接线(仅支持集电极 NPN 信号)**

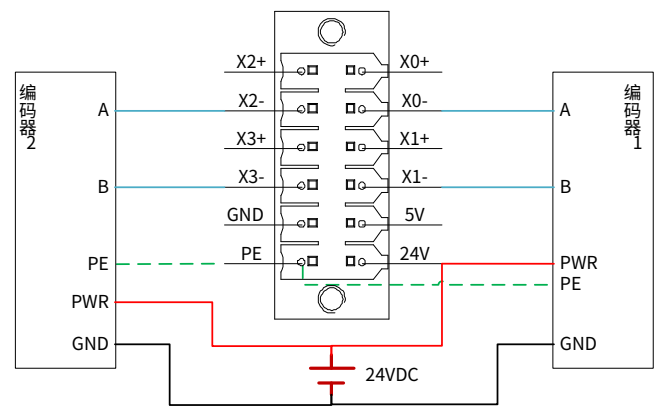

**注意:**PE 根据实际情况判断是否需要接。

### <span id="page-45-0"></span>**6.1.4 扩展卡编程注意事项**

将扩展卡设备组态在"设备和网络视图"下 第一个 位置。

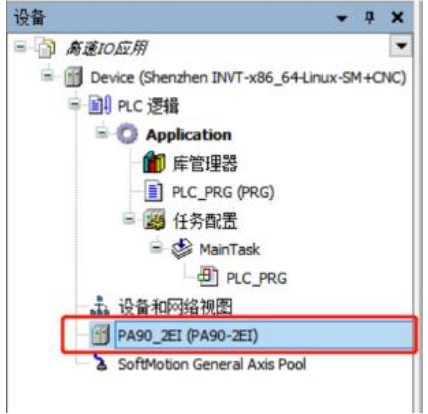

# **7 其它说明**

#### <span id="page-46-1"></span><span id="page-46-0"></span>**7.1 恢复出厂设置**

当用户程序进入死循环导致控制器无法正常使用,或控制器 IP 地址被更改且遗忘时,可对 控制器进行恢复出厂设置操作。恢复出厂设置后,控制器将恢复默认网口 IP 地址,并清空 所有用户程序。

**注意:**恢复出厂设置操作仅可以在 PC 电脑和一台控制器中直连,不可接入交换机上,否 则所有接入同一交换机中的控制器都会被恢复出厂设置。

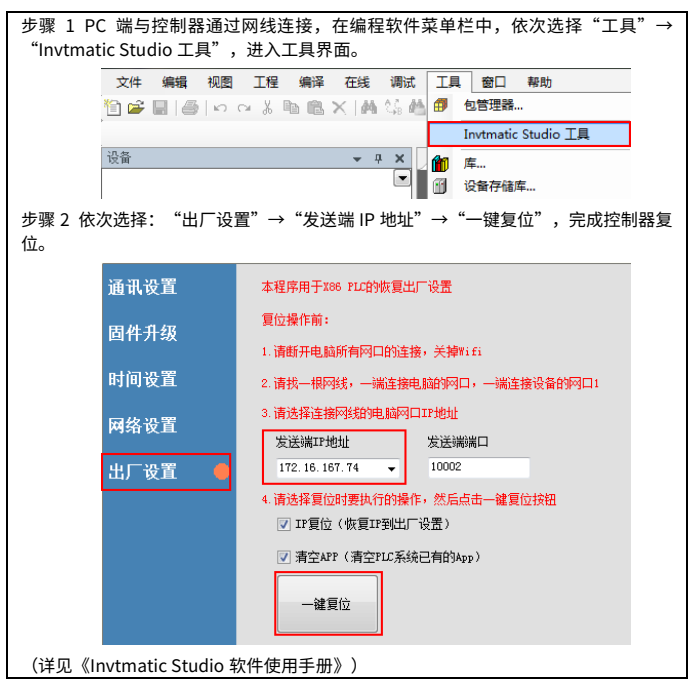

### <span id="page-47-0"></span>**7.2 用户程序 U 盘烧录**

### **注意:**

- **●** 使用该功能时, U 盘仅可以有 1 个分区, 且控制器仅插入 1 个 U 盘。
- U 盘根目录只能存在一份程序。

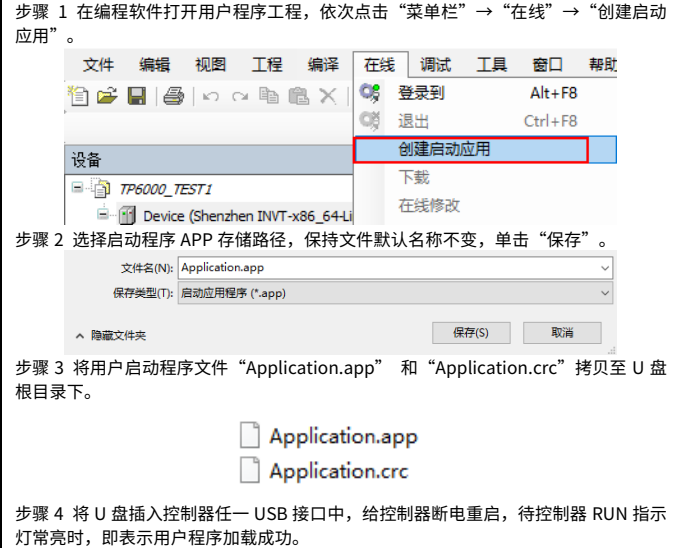

# <span id="page-48-0"></span>**7.3 软件版本查询**

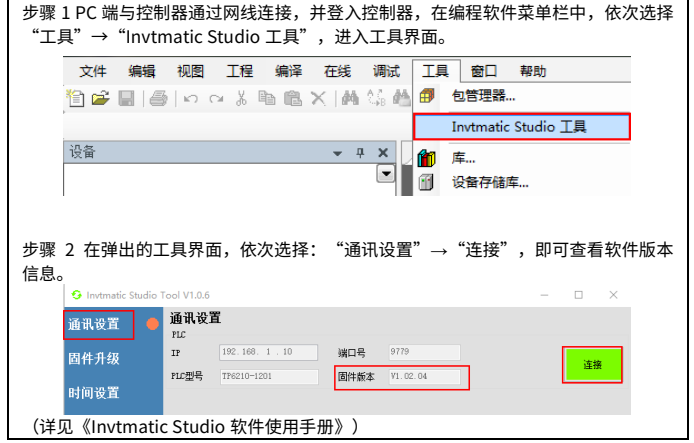

# <span id="page-49-0"></span>**7.4 软件升级**

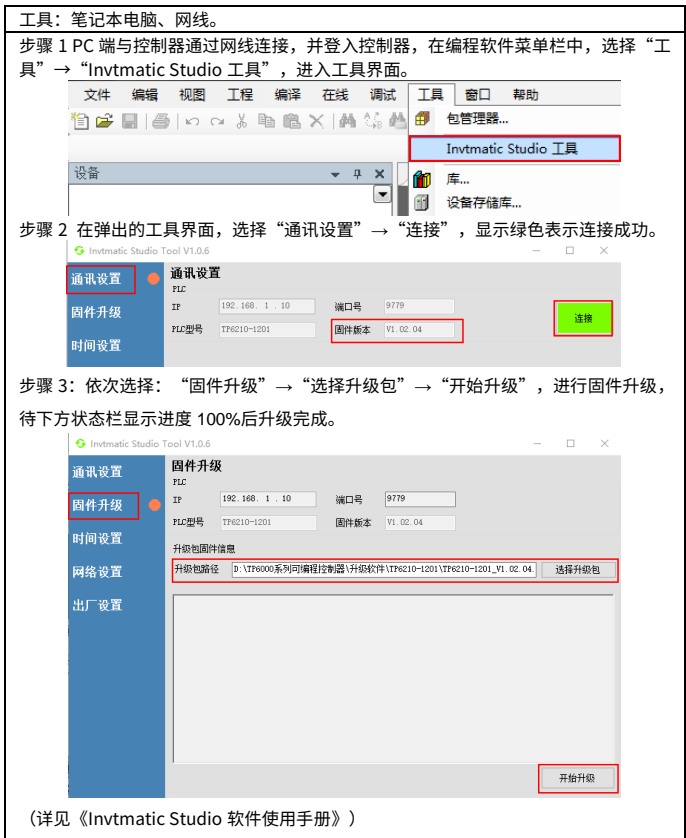

# <span id="page-50-0"></span>**7.5 维护与检查**

#### <span id="page-50-1"></span>**7.5.1 日常点检项目**

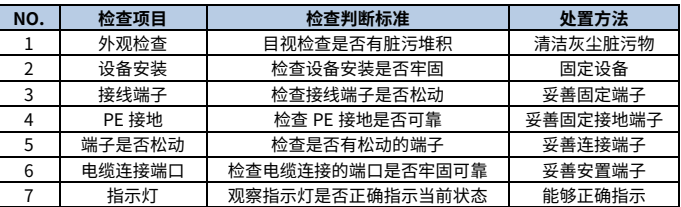

#### <span id="page-50-2"></span>**7.5.2 定期维护检查**

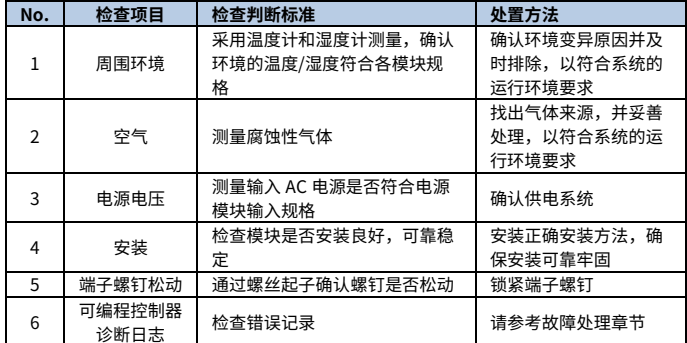

**说明:如设备经过搬迁,改造或遭受碰撞,应进行日常点检以及定期维护。**

#### <span id="page-51-0"></span>**7.6 电池维护**

#### **电池安装目的:**

控制器内时钟的 RTC 计时和电源 OFF 时保存 BIOS 的 CMOS 数据需要使用电池。如果未 安装电池或电池处于亏电状态,则时钟会停止计时,电源 OFF 时 BIOS 的 CMOS 数据会丢 失。

**电池寿命与更换时间:**

电池的实际寿命与控制器的应用场景相关,下图曲线表示的是最长使用寿命,仅作参考。 当控制器时钟不准时,请及时更换电池,保证控制器的时钟功能正常。

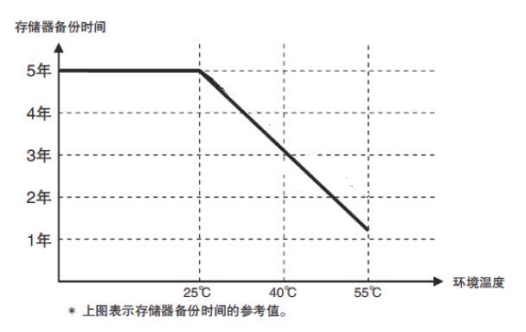

### <span id="page-51-1"></span>**7.7 质量承诺**

#### <span id="page-51-2"></span>**7.7.1 保修期**

本产品的保修期为从 INVT 发货日期起 18 个月。

在保修期内,零部件的维修或更换不影响原产品整体的保修期。若原产品的保修期不足 3 个月,维修或更换过的零部件仍将享受 3 个月的保修期。

#### <span id="page-51-3"></span>**7.7.2 售后说明**

非常感谢您选用 INVT 的产品,本产品采用了最先进的传动技术,在严格先进的生产管理控 制下制造完成。一旦产品出现故障,深圳市英威腾电气股份有限公司及其办事处将竭诚为 您提供及时优质的服务。欢迎拨打 365x24 小时全国统一服务热线电话:400-700-9997。

#### <span id="page-51-4"></span>**7.7.3 服务**

本公司郑重承诺,自用户从我公司(以下简称厂家)购买产品之日起,用户享有如下产品 售后保修服务。

- 1、 本产品自用户从厂家购买之日起,实行为期 18 个月的免费保修(出口国外及港澳台地 区/非标机产品除外)。
- 2、 本产品自用户从厂家购买之日起一个月内发生质量问题,厂家包退、包换、包修。
- 3、 本产品自用户从厂家购买之日起三个月内发生质量问题,厂家包换、包修。
- 4、 本产品自用户从厂家购买之日起,享有有偿终生服务。
- 5、 免责条款:因下列原因造成的产品故障不在厂家 18 个月免费保修服务承诺范围之内:
	- (1) 用户不依照《产品说明书》中所列程序进行正确的操作;
	- (2) 用户未经与厂家沟通自行修理产品或擅自改造产品造成产品故障;
	- (3) 用户超过产品的标准使用范围使用产品引发产品故障;
	- (4) 因用户使用环境不良导致产品器件异常老化或引发故障;
	- (5) 由于地震、火灾、风水灾害、雷击、异常电压或其它自然灾害等不可抗力的原因 造成的产品损坏;
	- (6) 用户购买产品后在运输过程中因运输方式选择不当发生跌损或其它外力侵入导致 产品损耗;(运输方式由用户合理选择,本公司协助代为办理托运手续);
- 6、 在下列情况下,厂家有权不予提供保修服务:
	- (1) 厂家在产品中标示的品牌、商标、序号、铭牌等标识毁损或无法辨认时;
	- (2) 用户未按双方签订的《购销合同》付清货款时;
	- (3) 用户对厂家的售后服务提供单位故意隐瞒产品在安装、配线、操作、维护或其它 过程中的不良使用情况时。

#### <span id="page-52-0"></span>**7.7.4 责任**

无论从合同、保修期、疏忽、民事侵权行为、严格的责任、或其它任何角度讲,INVT 和它 的供货商及分销商都不对以下由于使用设备所造成的特殊的、间接的、继发性的损失负责。 其中包括但不仅仅局限于利润和收入的损失,使用供货设备和相关设备的损失,资金的花 费,代用设备的花费,工具费和服务费,停机时间的花费,延误,及购买者的客户或任何 第三方的损失。另外,除非用户能够提供有力的证据,否则 INVT 公司及它的供货商将不对 某些指控如:因使用不合格原材料、错误设计、或不规范生产所引发的问题负责。

如果你对 INVT 的控制器还有疑问,请与 INVT 公司或其办事处联系。技术数据、信息、规 范均为出版时的最新资料。INVT 公司保留不事先通知而更改的权利。

**附录A 尺寸图**

<span id="page-53-0"></span>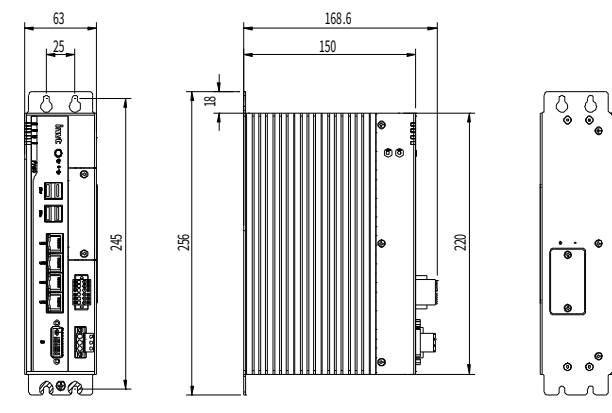

图 A-1 产品尺寸示意图(单位:mm)

# **附录B 扩展卡选配件**

<span id="page-54-0"></span>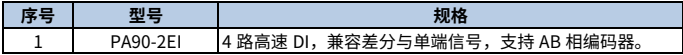

值得信赖的工控与能效解决方案提供商

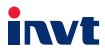

深圳市英威腾电气股份有限公司 地址:深圳市光明区马田街道松白路英威腾光明科技大厦

苏州英威腾电力电子有限公司 地址: 苏州高新区科技城昆仑山路1号

服务热线: 400-700-9997 网址: www.invt.com.cn

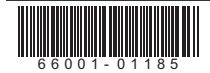

产品资料可能有所改动,恕不另行通知。版权所有,仿冒必究。

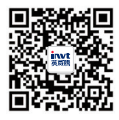

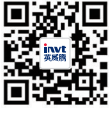

英威腾微信公众号

英威腾电子手册